## **Supplemental Digital Content**

The current computer code that can be used for implementation is located on a Google Drive location accessible from http://FDshort.com/CallReturnTime

The files included are:

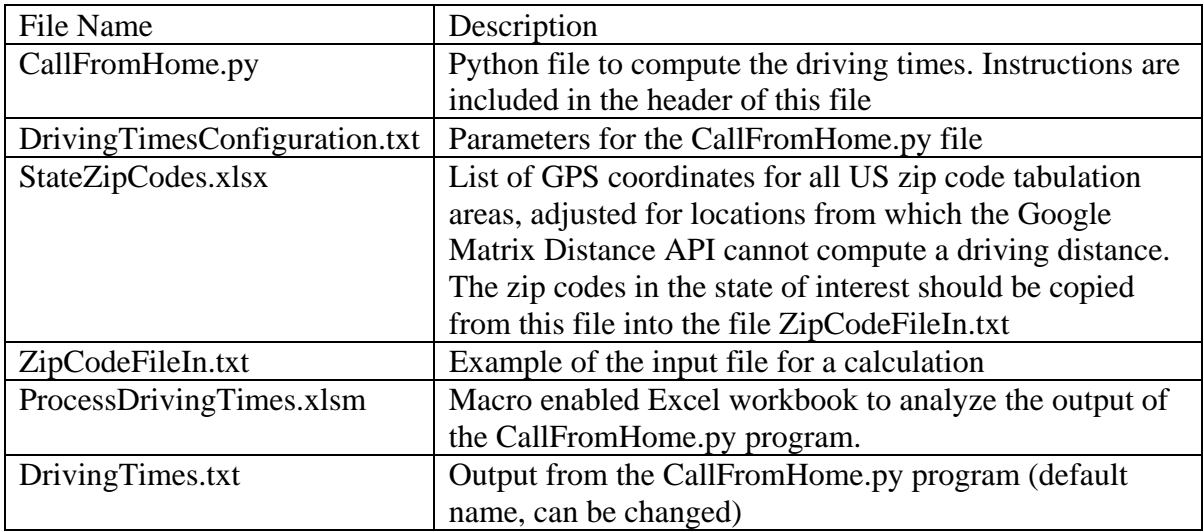

Implementation steps:

- 1. Install Python v3.4.4 or higher on your computer
- 2. Obtain a Google Matrix Distance API from https://developers.google.com/maps/documentation/roads/get-api-key
- 3. Copy the files from the Google Drive location to the c:\ folder on your computer
- 4. Open the CallFromHome.py file in python
- 5. Modify the DrivingTimeConfiguration.txt file to set parameters, file and folder locations, and the hospital name and GPS locations based on instructions in the CallFromHome.py file
- 6. Open StateZipCodes.xlsx and select the zip codes to be considered using the filters in the first row; then copy column E to the file ZipCodeFileIn.txt
- 7. Run CallFromHome.py
- 8. Open the macro enabled workbook ProcessDrivingTimes.xlsm
- 9. Open the csv output file from CallFromHome.py (default name is DrivingTimes.txt) in Excel as a comma delimited file and past the data into ProcessDrivingTimes.xlsm
- 10. Run the macro MacroAnalyzeData in the ProcessDrivingTimes.xlsm workbook
- 11. View the report of acceptable and unacceptable postal codes in the Report worksheet